*All contents, except where noted, are copyright ©2012 by LIMac. Opinions expressed are the views of the authors and do not necessarily reflect those of LIMac. Contents may be reprinted for non-commercial use, with due acknowledgment to LIMac. The LIMac Forum is an independent publication and has not been authorized, sponsored or otherwise been authorized, sponsored or otherwise* **Danuary 2012** 

# <span id="page-0-0"></span>The Forum is published monthly by LiMac. **NEWSLETTER OF THE LONG ISLAND MACINTOSH USER GROUP** A not-for-profit, volunteer, member-supported organization

# *[www.limac.org](http://)*

#### **LIMac Inc.** P.O. Box 2048

Seaford, NY , 11783-0180

#### **President**

Bill Medlow *[archbill@optonline.net](mailto:archbill%40optonline.net?subject=)*

### **Vice President**

George Canellis *[gwc11713@optonline.net](mailto:gwc11713%40optonline.net%20?subject=)*

#### **Treasurer** Donald Hennessy *[aboutlimac@aol.com](mailto:aboutlimac%40aol.com%20?subject=)*

**Secretary**

Bernie Flicker *[twoflick@optonline.net](mailto:twoflick%40optonline.net%20?subject=)*

#### **The LIMac Forum: Editor/Graphics** Al Zygier *[azygier@nyc.rr.com](mailto:azygier%40nyc.rr.com%20?subject=)*

**Proofreader** Bradley Dichter

#### **Board of Directors:**

Geoff Broadhurst George Canellis Al Choy Bradley Dichter  *(Technical Director)* Bernie Flicker Donald Hennessy Richard Hickerson Rick Matteson  *(Program Coordinator)* Bill Medlow Scott Randell Brian Revere

# **LIMac was established in 1984, when the Mac was introduced.**

**The LIMac** 

### **Annual dues for membership are \$36.** (*The first meeting is free.*)

For information,contact any of the following:

**Membership** Donald Hennessy *[aboutlimac@aol.com](mailto:aboutlimac%40aol.com%20?subject=)*

### **Technical Adviser & LIMac Webmaster**

Bradley Dichter *[bdichter@optonline.net](mailto:bdichter%40optonline.net%20?subject=)*

**Program Coordinator** Rick Matteson *[rgmlimac@optonline.net](mailto:rgmlimac%40optonline.net%20?subject=)*

# **Photoshop SIG**

Brian Revere *[brevere@optonline.net](mailto:brevere%40optonline.net%20?subject=)*

#### **MacBasics SIG** Geoff Broadhurst *[gahoof@optonline.net](mailto:gahoof%40optonline.net%20?subject=)*

**Multimedia SIG** Al Zygier *[azygier@nyc.rr.com](mailto:azygier%40nyc.rr.com%20?subject=)*

### **Produced using:**

*Adobe's InDesign CS3, Photoshop CS3, Illustrator CS3. Acrobat 8*

### *Fonts are:*

*ITC's Officina Sans*  and *Galliard Pro, Impact, Kidprint*

# December Meeting *Scott Randell* January Meeting *Rick Matteson*

Well, time does really fly, another year has past, and we celebrated at the LIMac holiday party. Before the actual party, Bradley did his usual Q & A session. It was (as always) very informative. Next we had some brief demonstrations of games, for both the Mac and iOS devices.

R

Yours truly started it off with a demonstration on the Mac of "The [Treasures of Montezuma 2.](http://itunes.apple.com/us/app/the-treasures-of-montezuma-2/id411890075?mt=12)" This is a casual game of the match 3 or more type with a twist. You have to fill up a jewels column before time runs out. What I really wanted to show, was not so much the game, but where I got it. My wife discovered this (she loves casual games) vendor called ["Big Fish Games"](http://www.bigfishgames.com/mac.html). They have a large Mac section, and they allow you to play the Demo of any game for an hour. This "try before you buy" is really great. It allows you to really see if you like the game, and purchase it if you do. They require you to download "Game Manager" which gives you an interface to choose which of your games you would like to play. (See screenshot below). They also offer a [club membership](http://bigfishgames.custhelp.com/app/answers/detail/a_id/907/session/L3RpbWUvMTMyNjM0NzYxNy9zaWQvU3locFNXTms%3D)  for \$7.00 a month. Each \$7.00 gives you a game credit that you can use whenever you want. You do not have to buy a game every month. Big

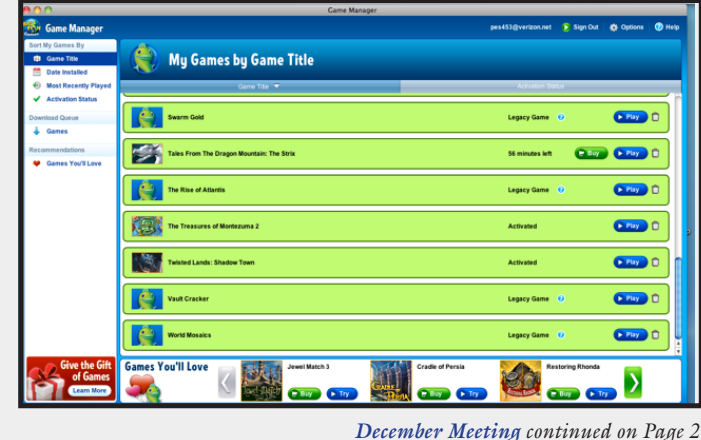

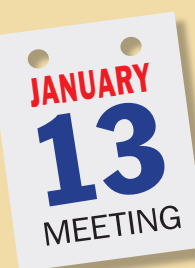

Are you satisfied with your personal recording projects? Do your home audio creations lack the qualities of commercially produced recordings? You can add professional touches to your home-produced audio projects using your own Mac and some additional third-party and Apple software. January's meeting will feature ims Pro A/V sales consultant Eddie Sullivan who will discuss and demonstrate how to pol-

ish your projects to turn them into professional quality productions.

[ims Pro A/V](http://imsproav.com/) is a company [located](http://imsproav.com/main/Directions.html) in East Setauket offering turnkey integrated solutions for computer based and standalone audio and video systems…[they are] authorized [\[resellers\]](http://imsproav.com/main/All-Authorized-Brands.html) for more than 400 leading manufacturers of computer hardware and software, pro audio and video equipment."

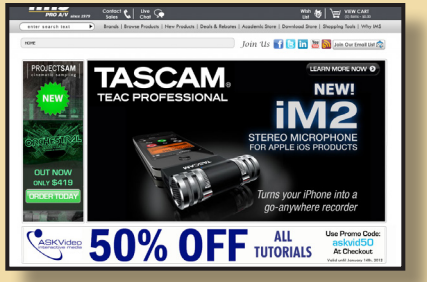

The meeting will follow our usual pattern, beginning with the two Q&A sessions, moving on through announcements, main presentation, raffle and SIG meetings.

If you're looking for answers to your Mac questions or want some advice for kicking your audio projects up a notch (apologies to Emeril Lagasse), this is the meeting for you. I'll be there, will you?

#### <span id="page-1-0"></span>*December Meeting [continued from Page 1](#page-0-0)*

Fish allows you to accumulate game credits. For more information, go to: *[http://www.big](http://www.bigfishgames.com/mac.html)[fishgames.com/mac.html](http://www.bigfishgames.com/mac.html)* .

Information on everything from here on, can be found in the *iTunes* section of the Apple website, and from within iTunes itself.

Next, Richard Hickerson showed 3 holiday apps. They are as follows:

*[Christmas Countdown 2011 - the Best 25 Free](http://itunes.apple.com/us/app/christmas-countdown-2011-the/id474715301?mt=8)  [Apps](http://itunes.apple.com/us/app/christmas-countdown-2011-the/id474715301?mt=8)* : This app is just what it says, a listing of some great free apps. (In case you are wondering, this one is also free)

*[Hanukkah Sliding Puzzle HD Lite](http://itunes.apple.com/us/app/hanukkah-sliding-puzzle-hd/id424901497?mt=8)*: This is a scramble and solve puzzle (you slide the pieces), the idea is to solve the puzzle using the fewest amount of clicks. There are really beautiful Hanukkah images shown in this app. (It is a free app.)

*[Christmas RADIO](http://itunes.apple.com/us/app/christmas-radio/id296382774?mt=8)*: Quite simply, Christmas Radio is a holiday music on demand. It is a radio app that lists stations that are currently playing holiday music. Click on any of them and you can hear holiday music in the genre of that station. (Also a free app)

Geoff Broadhurst then demonstrated an app called; *[Dracula: The Official Stoker Family](http://itunes.apple.com/us/app/dracula-the-official-stoker/id397702573?mt=8)  [Edition](http://itunes.apple.com/us/app/dracula-the-official-stoker/id397702573?mt=8)* from Padworx (\$7.00). This is an interactive novel which features an abridged version

of Bram Stoker's *Dracula*. The text is accompanied by more than 600 illustrations, and 21 songs from indie rock performers. Clicking on blood reveals the images, audio, and film from the earliest days of the Dracula legacy. This app includes many other surprises.

Don Hennessy demonstrated, the [Back to the](http://itunes.apple.com/us/app/back-to-the-future-ep-1-hd/id419176153?mt=8)  [Future](http://itunes.apple.com/us/app/back-to-the-future-ep-1-hd/id419176153?mt=8) game for iPad (\$6.99). This is an interactive story game that involves clues, and looking for ways to complete tasks. The game remains true to the film, has a great story line, and excellent graphics.

Lastly, David Ross gave an interactive demonstration of *[iTrivia](http://itunes.apple.com/us/app/itrivia-all-about-apple/id395537052?mt=8)* (\$0.99). This is a trivia game for Apple fans. Think you know a lot about Apple's history? Well, try the game and you can find out for sure.

As usual, I want to thank all the presenters for giving their time to show things to the membership. I would also like to take this opportunity to remind all of you that we welcome anyone who wants to present something, even something short. Part of the fun is sharing with other members.

After the presentations, we began our celebration. People brought a lot of delicious food, and deserts. The cake which was adorned with a picture of Steve Jobs was absolutely one of the best tasting we've had. A good time was had by all.  $\blacktriangleright$ 

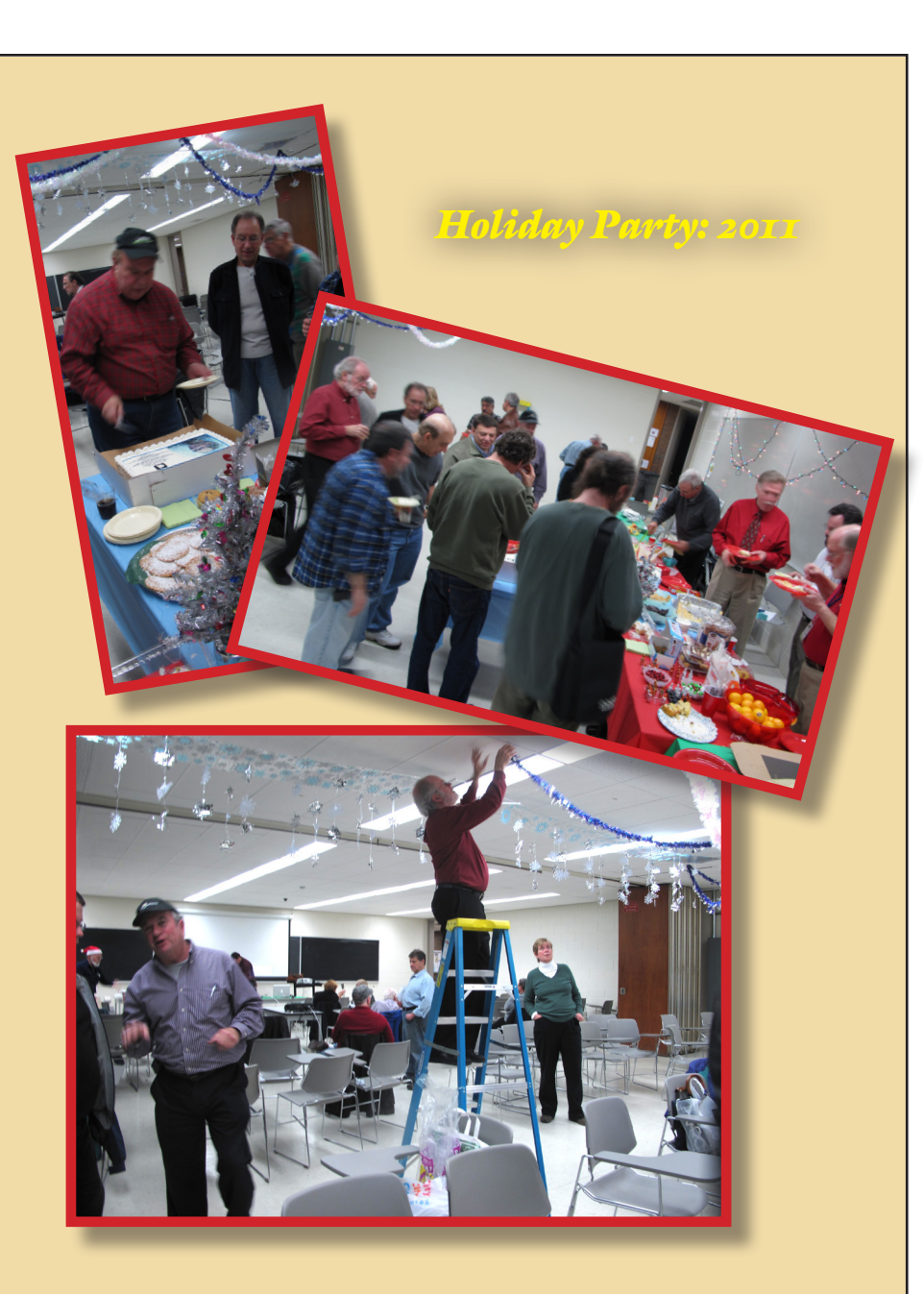

# <span id="page-2-0"></span>Bradley's Tech Session

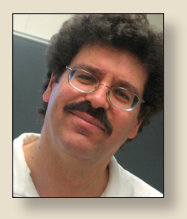

**Bradley Dichter** *Technical Advisor [bdichter@optonline.net](mailto:bdichter@optonline.net)*

### | **I have a external hard drive connected to my iMac for** *Time Machine***.**

**It's partitioned 1.5TB for backups and 500 GB for storage, but I've not used that part. I've backed up about 600 GB of data, maybe less. About a week ago it stopped backing up, so I tried** *Disk Utility* **but it couldn't fix it. What other software would you recommend to fix the drive?**

■ I'd say Micromat's *TechTool Pro* 6.0.3 is best at actually fixing directory damage. Next best is the easier to use *[Drive Genius](http://www.prosofteng.com/products/drive_genius.php) 3.1.2* from Prosoft Engineering. You could check the storage partition for damage with *Disk Utility* and check how much your backup actually takes up and if it fits, turn off *Time Machine* via the *System Preferences* panel, copy the backup partition to the storage partition with the block level option of *[Carbon Copy Cloner](http://www.bombich.com/ccc_features.html)* (or use the Restore function in *Disk Utility*) to preserve the hard links, then using *Disk Utility*, erase the backup partition and then copy everything back and finally turn *Time Machine* back on and check that it's using the 1.5TB partition. Not that I've tried it, but I'm told that *Snow Leopard* and *Lion* users can just copy the Backups.backupdb folder in the *Finder*. It should see your history and pick up from where it left off.

| **Could we have a future meeting about the encrypting of USB thumb (flash) drives?**

■ We would need someone with expertise and a copy of the software to demonstrate such products. The issue was covered in a past Q&A session. I've done something close to that for Mac users using flash drives, by creating a sparse (disk) image with *Disk Utility*, which is encrypted, leaving the balance of the available space unprotected. The .sparseimage file takes up only as much actual disk space as the data contained within. There are OS independent drives like the Corsair Padlock 2 drives available in 8 or 16GB. They have built-in 256-bit hardware encryption and a tiny PIN keyboard. *[http://www.corsair.](http://www.corsair.com/flash-padlock-2-16gb-usb-flash-drive.html) [com/flash-padlock-2-16gb-usb-flash-drive.](http://www.corsair.com/flash-padlock-2-16gb-usb-flash-drive.html) [html](http://www.corsair.com/flash-padlock-2-16gb-usb-flash-drive.html)*. There are IronKey Enterprise drives that use a web based management service. Lexar also sells the JumpDrive Secure II Plus in 16GB size. *[http://www.lexar.com/](http://www.lexar.com/products/lexar-jumpdrive-secure-ii-plususb-flash-drive?category=214) [products/lexar-jumpdrive-secure-ii-plus](http://www.lexar.com/products/lexar-jumpdrive-secure-ii-plususb-flash-drive?category=214)[usb-flash-drive?category=214](http://www.lexar.com/products/lexar-jumpdrive-secure-ii-plususb-flash-drive?category=214)*, but I don't think the security software part works on the Mac, so it's not a good solution for Mac users. There is *TrueCrypt 7.1*, free on-the-fly encryption software at *[http://](http://www.truecrypt.org/) [www.truecrypt.org/.](http://www.truecrypt.org/)* A couple of years ago, the user group offers included *[Exces,](http://www.excesapp.com/)* a easy to use encryption program for Macs only.

| **The only problem with the sparse disk image approach is you will see the mounted disk as well as the flash drive. When finished with the secure data, you will have to unmount the image and then unmount the flash drive. Won't that be a problem?**

■ A tiny problem perhaps if you forget to *[Bradley's Tech Session](#page-3-0) continued on Page 4*

# President's Message

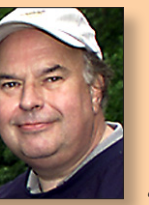

**Bill Medlow** *President [archbill@optonline.net](mailto:archbill@optonline.net)*

Here we are starting off the new year with unprecedented good weather. Last year we had over 20 inches of snow by January. With good weather forecast for our January meeting I hope to see many of you there.

I would like to remind you to bring your \$36 in dues and point out that they have not changed in the past few years. Please remember that if you bring someone who joins for the first time, you will receive a \$12 discount on your own dues.

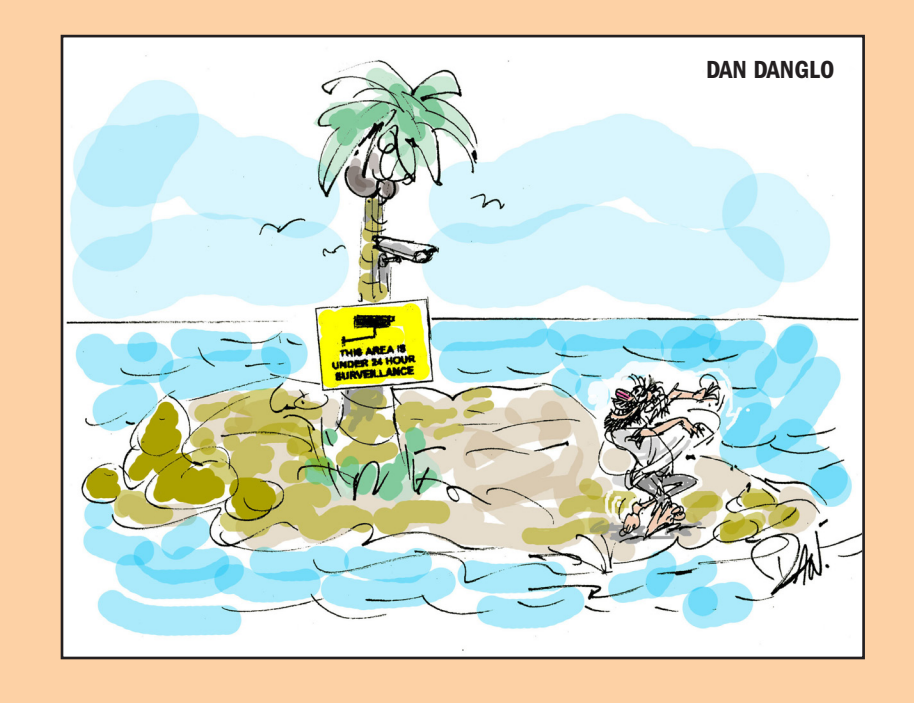

#### <span id="page-3-0"></span>*Bradley's Tech Session [continued from Page 3](#page-2-0)*

unmount the image to protect your data from prying eyes. If you try to unmount the flash drive first, you'll get an error message about files in use, the sparse disk image in fact, but it won't be harmed. If you yank out the flash drive anyway, you run the risk of corrupting the disk image, but I guess it will still be secure. Even if you buy one of the hardware encrypted flash drives, you are still subject to minding the access to the data, so keep that security frontmost in your mind and get anxious to finish up and eject that hot potato.

# | **I was having problems with my MacBook and Apple Tech Support suggested I upgrade to** *Snow Leopard***. I have a corrupted home folder. I can't connect to the Apple Store and I can't upgrade, I don't have the necessary package installed.**

■ That may not help, but booting from the *Snow Leopard* Install DVD will allow you to run the *Reset Password* utility and choose the "Reset Home Directory Permissions and ACLs" option. You can do this with Leopard if you boot off another hard drive and use *Terminal* from it's /Applications/ Utilites/ folder and type resetpassword, hit the return key. Did you by any chance turn on FileVault in the *System Preferences - Security* panel? That would screw things up. After the reset you should be able to reinstall the *[Mac OS X 10.5.8 Combo Update](http://support.apple.com/downloads/Mac_OS_X_10_5_8_Combo_Update)* to restore a large part of your operating system. If another account works fine, then just copy everything in your home folder to new folders in your /Users/Shared/ folder, then log out of your home folder, log into the new user account and copy the stuff in, you probably will have to restart

for all that to take effect, but assuming everything is OK, delete the damaged user and use *Disk Utility* to repair permissions elsewhere on your startup drive and you should be OK going forward. Kind of like moving to the house next door. If you do upgrade to *Snow Leopard*, I hope your applications and drivers are compatible.

# |**How can I print address labels from my Address Book?**

■ Basically select all or create a group and make sure you have the whole address for the contacts. Most people have email and name only contacts. Then go to the File menu and select Print... Change the Style pop-up to Mailing Labels, click on the Layout tab, select from the Page: pop-up Avery Standard and select or type in a Avery label number. You should see a preview page with some number of addresses, hopefully the number you intended. You can switch to the Label tab, and click on the Set... button next to Font: to make sure long addresses will fit on your label with the choosen typeface and size. For example a Avery 5161 has 20 labels per page, so divide the number of addresses by the number of labels per page and make sure you load the printer with enough pages to hold all the labels. Make sure you load the printer with the right kind of labels and of course the correct side up or down as the case may be. Personally I've suggested instead to use the \$50 application *[Labels](http://www.belightsoft.com/products/labelsaddresses/overview.php)  [& Addresses](http://www.belightsoft.com/products/labelsaddresses/overview.php)* from BeLight Software, formerly known as *[Mail Factory](http://www.belightsoft.com/products/mailfactory/overview.php)*. You should also give the free *[DesignPro](http://www.avery.com/avery/en_us/Templates-%26-Software/Avery-DesignPro-for-Mac.htm?N=0&refchannel=c042fd03ab30a110VgnVCM1000002118140aRCRD)* from Avery Dennison a try too. It's Mail Merge button can bring in your Address Book data.

| **I need to free up space on my iPod touch** 

## **and I was trashing photos one at a time. That was taking a long time. Isn't there a better way?**

■ Don't do it on the iPod touch. Create a New Album (File menu) in *iPhoto* for just the subset of images you want and drag in those images. Then connect the iPod touch and in *iTunes*, click on the iPod under DEVICES in the sidebar and click on the Photos tab, change from All Photos to Selected albums and check the new For iPod album on the column on the left, then click the Apply button at the bottom-right and then click the Sync button to apply the changes. You can then check your work on the iPod itself.

# | **The font used in** *iCal* **under** *Lion* **is very light gray and I see no way of changing it. Is there anything you know of that can change it?**

■ No, and I did look into it. No parameter to control it buried in the .plist and it seems that the color is buried in a compiled .nib file. You can't run the *iCal* from *Snow Leopard*. I did read several comments by other users on Apple's forums about this problem. Why not try something else, like BusyMac's \$50 *[BusyCal](http://www.busymac.com/busycal/)* which does work with Lion and even does the whole iCloud and [Google Calendar](https://www.google.com/calendar/render?pli=1) thing. The general appearance is much like the Snow Leopard version of iCal. They offer a 30 day [trial.](http://www.busymac.com/download/BusyCal.zip)

# |**How can a shorten the number of rings my iPhone will ring before it goes to voice mail? I see no setting.**

■ It's a question of seconds actually, between 5 and 30 seconds, in 5 second increments. This should be valid for AT&T, not sure if you have Verizon or

Sprint (iPhone 4S only). First, you'll need to know your voicemail access number. The easiest way to get this is to dial \*#61# and then press Call on your iPhone's keypad. The first block of text you'll see on the screen that comes up will be:

Setting Interrogation Succeeded Voice Call Forwarding When Unanswered Forwards to +1XXXXXXXXXX Enabled

Where +1XXXXXXXXXX is shown as an actual number - write this number down because you'll need it in the next steps. You can ignore the rest of the text that is shown for the purposes of this exercise.

To change how long your iPhone rings, dial \*61\*+1XXXXXXXXXX\*11\*tt# where +1XXXXXXXXXX is the number you wrote down from the first step above and tt is the length of time in seconds for which you want your iPhone to ring. To get the + sign to show up, hold down the 0 key for a couple of seconds and release it when it turns into the + sign in the readout above. Then press Call. To give you an example, I dialed \*61\*+12537094017\*11\*30# then pressed Call to change my iPhone ring to last 30 seconds. After this, assuming you've entered everything correctly, you'll see the following message:

Setting Activation Succeeded Voice Call Forwarding When Unanswered

That's it! Good luck! I found this info in a post by the moderator Marianne from the [everythingicafe.com forum.](http://www.everythingicafe.com/forum/)

# <span id="page-4-0"></span>User Group Offers

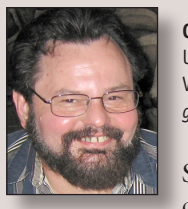

**George Canellis** User Group Ambassador & Vice President *[gwc11713@optonline.net](mailto:gwc11713%40optonline.net?subject=Question%20on)*

Small business people can finally create their

own high-response SMS text marketing campaigns from their Mac with *Mobile-Marketing for Mac*. The most powerful and newest way to grow your small business is now as simple to accomplish as getting this new program. SMS messages get up to a 90% open rate; this means that 90% of the people who receive them will open them. Compare that with the 15%-20% who open email messages. And now for Apple user group members, the exclusive price is \$23.98, which is 40% off the regular price of \$39.97. Coupon code: Order today: *[http://www.mo](http://www.mobilemarketingformac.com)bilemarketingformac.com* This offer is valid through January 31, 2012.

Wedgepad, the original iPad lap stand, is an ideal solution for lounging on the couch or lying in bed. With a 30° degree slope to minimize wrist discomfort while optimizing your viewing angle, it's bean bag design allows the stand to conform to any surface. WedgePad is recognized as one of the most innovative stands by Macworld, TUAW and Crunch-Gear. As a LIMac member, you get 30% off the regular price of \$27.00. Coupon code: Purchase your comfort: *http://www.WedgePad.com* This offer is valid through February 1, 2012.

With *Sophie's Cards*, you can print studio

quality greeting cards, with just the right expression, whenever you would like, as often as you would like, using your own photos or from our unique collection. With holiday cards, note cards, business cards, it is essentially a greeting card store on your Mac that is easy and intuitive to use and includes International card sizes. The special user group price is 25% off the regular price of \$39.95. A free demo is also available on the website. Discount Code: Order online: *[http://](http://www.sophiescards.com) www.sophiescards.com* This offer is valid through February 29, 2012.

A premier collection of over 1000 classic, refined, designer and creative style Open-Type fonts for commercial use, including a 5-computer license to use the fonts in a variety of for-profit, commercial or personal projects across your organization. To show their holiday cheer and appreciation for Mac users everywhere, Macware is offering any Apple user group member a download of *FontPack Pro* now for only \$1, a savings of \$149. In addition, a Backup CD and online File Backup Protection are also offered during ordering.

#### This

offer is valid through February 29, 2012.

Too many passwords to remember? *1Password 3 for Mac* is a password manager that goes beyond simple password storage by integrating directly with your web browser to automatically log you into websites, enter credit card information, fill regis-

tration forms, and easily generate strong passwords. As an Apple user group member, you are entitled to get the single user *1Password* on the Mac for \$29.99, well below the normal retail price of \$39.99 (\$52.49 for the 5-user family version, which is usually \$69.99). You also get a 25% discount on everything in the Agile store. *1Password* is separately available for the iPhone or iPad (\$9.99) and iPad/ iPhone combo (\$14.99) from the Apple iTunes Store. Get yours today:

*Disk Drill* protects your files from accidental deletion with Recovery Vault and recovers lost data from Mac disks. It features a number of advanced scanning modes for data recovery of FAT, NTFS, HFS/HFS+, other file systems and formatted (initialized) drives. It is a professional, but extremely simple, Mac data recovery software that helps rescue data on Mac disks, external or internal hard drives, memory cards, cameras, iPods Classic, and others. The usual price of \$89 has been reduced to only \$62 for this limited-time user group offer. Coupon code: Recover your files now: *http://www.cleverfiles.com/*

T his offer is valid through April 1, 2012.

*Mac|Life* is THE Apple-product magazine that changes all the rules. *Mac|Life* recognizes Apple's dynamic role in work, play and life and will appeal to core Apple users. With fresh insight, in-depth how-tos, stunning design and exclusive information, *Mac|Life* helps users real-

ize their full potential. *Mac|Life* is the ultimate magazine about all things Apple. *Mac|Life* is offering a Apple user group member subscription rate of \$17.95 for 12 issues, a savings of 75% off the basic subscription price.

Get 40% off books and videos from O'Reilly, Microsoft Press, No Starch, Paraglyph, PC Publishing, Pragmatic Bookshelf, Rocky Nook, SitePoint, or YoungJin books and 50% off ebooks you purchase directly from O'Reilly. Order from the O'Reilly Store online or by phone at 1-800-998-9938. *http://www. [oreilly.com/store/](http://www.oreilly.com/store/)* Online Code:

Eltima Software is a global software development company, specializing in Flash software development for Mac users. All flashers will see the true value of *Flash Decompiler Trillix for Mac*, *Flash Optimizer for Mac* and *SWF & FLV Player for Mac*. With these products, managing Flash files is easy: decompile, compress or just play them back. Regular prices for Eltima's Flash software range from \$19.95- \$99.95. Using the coupon code gives user group members 20% off. Get your Flash products here: *http://mac.elti[ma.com/](http://mac.eltima.com/)* Coupon code:

*Freeway* gives you all the legendary easeof-use and features that launched the desktop publishing revolution. You can quickly and effortlessly lay out your website, embed images and content, then

*User Group Offers [continued on Page 6](#page-5-0)*

#### <span id="page-5-0"></span>*User Group Offers [continued from Page 5](#page-4-0)*

publish your work as standards-compliant HTML. Upload to your server, MobileMe or to a folder. You supply the creativity, *Freeway* handles the code. LIMac members can buy *Freeway Pro*, regularly \$249 for \$186.75, and *Freeway Express* for \$59.25, a 25% discount. Build your website now. *http://www.softpress.com/store*  Promo code:

PowerMax.com, the engine behind The Apple MUG Store, is pleased to announce a new process for Apple user group members. Instead of going to the Apple MUG Store website to view a limited selection of items, members can now go directly to the PowerMax website to peruse and purchase almost 50,000 products. By identifying the user group you belong to (either on an online order or over the phone), PowerMax will continue to accumulate points for LI-Mac to use. In addition to great deals, free UPS shipping is offered on any order over \$50. Be sure to take advantage of this win/ win deal: *<http://PowerMax.com>*

RadTech manufactures and distributes an array of best-in-class accessory solutions for Apple computers, iPhone, iPod and Cinema Displays, all designed to keep you connected and protected in style. Experience the RadTech difference through their unique product line and legendary customer support. LIMac members get 20% off all products. Start saving now: *http://www.radtech.us* Discount Code:

Apple user group members receive a 35% discount when they shop at peachpit.com. Just enter the user group discount coupon code at checkout. Ground shipping is free! (This discount cannot be used in conjunction with any other coupon codes such as the Peachpit Club.) *http://www. peachpit.com* Coupon Code:

No matter what Apple devices you're using, there's a *Take Control* ebook that will help you polish your skills, work more efficiently, and increase your productivity. Check out our highly practical, tightly focused ebooks covering Mac OS X, Macintosh applications, the iPad and iPhone, 802.11n networking, and more! Written by the most-trusted names in the Mac world and published by Adam and Tonya Engst of TidBITS, Take Control ebooks provide the technical help you need now. Take Control ebooks are available for immediate download in PDF format (for Macs and iPads), and with EPUB (for iPhone and iPod touch) and Mobipocket (for Kindle) versions available after purchase. An exclusive 30% off their already low prices is offered to Apple user group members on all Take Control ebooks. Purchase *Take Control* books

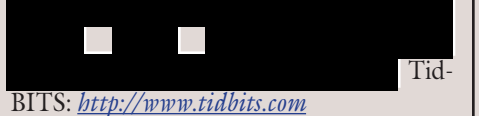

Do you own or work in a Mac-based small business that has grown out of it's computerized checkbook? Have you grown tired of creating invoices using *InDesign* or *Word*? If you think you are ready to move beyond your shoebox, MYOB has the right tool for you at a great MUG discount. MYOB, Inc., the leader in Mac

small business management, has just released *MYOB FirstEdge*, a new Mac only product that will help you run your business quickly and easily. MUG members get \$25 off the regular price of \$99 on *FirstEdge* or \$100 off *AccountEdge*. *<http://www.myob.com/us/>*

You don't have to put up with unwanted junk email. *Spamfire* from Matterform Media removes unwanted commercial and pornographic email from your in-box. It works with any POP3 email account and any email program (support for IMAP, Hotmail and AOL is still in development). *Spamfire* uses intelligent, fuzzy-logic filtering to identify spam and protect messages you want to keep. Automatic internet updates ensure you always have the most advanced spam protection available. *Spamfire* works in *OS 9* and *OS X* and is a Mac-only product. Mac User Group members can purchase

*Spamfire* for just \$23, more than 20% off the regular price. Box & CD version's regular price is \$39, user group price is \$31. Downloaded version's regular price is \$29, user group price \$23.

*Macworld* offers MUG members a special subscription offer. *Macworld* magazine is the ultimate Mac resource! Each issue is packed with industry news, future trends, practical how-tos, in-depth features, tips and tricks, and more; *Macworld* provides the tools Mac professionals and enthusiasts need. Best of all, you can depend on their unbiased, thorough product reviews and buying advice. Stay informed about what's new, exciting, important. Become a *Macworld* reader. Normal Price: \$27.97 UG Price: \$15.00 for 12 issues. ķ

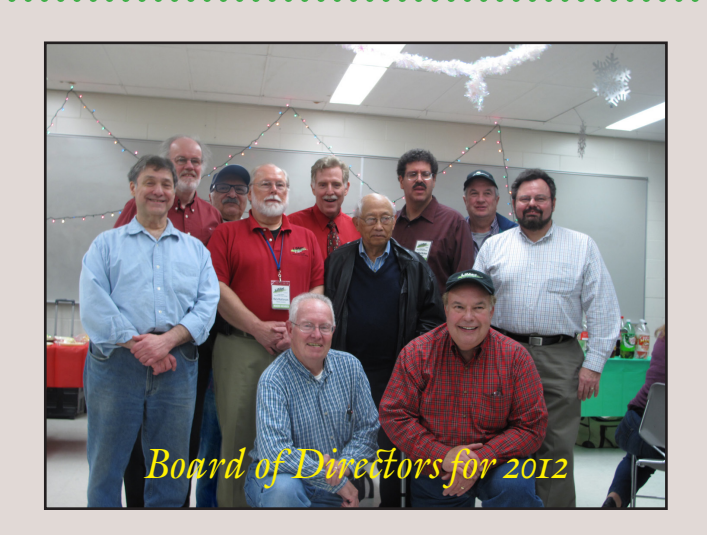

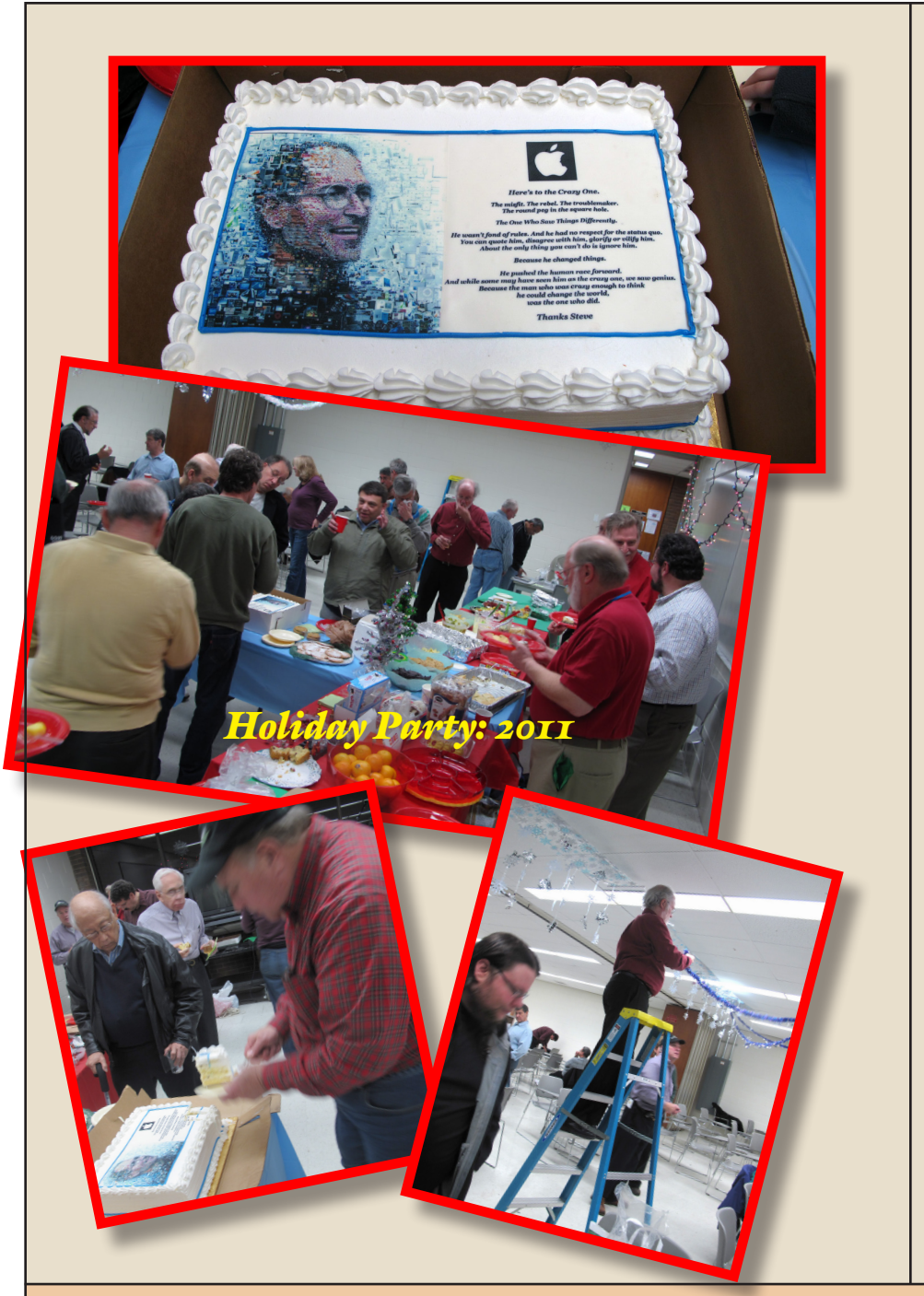

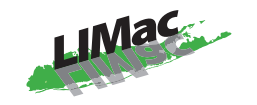

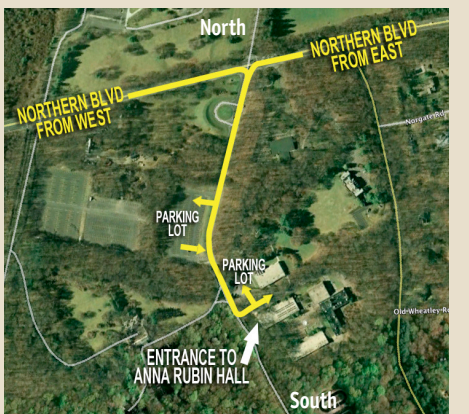

**General meeting time schedule:** Meetings are held at The **New York Institute of Technology**, Building 300 (Anna Rubin Hall), Old Westbury, Long Island. For more detailed information about this location go to *limac.org*

*Meetings start promptly at 7:00 p.m.* **Bradley's Q&A: 7:00 – 7:30 p.m. MacBasics Q&A: 7:00 – 7:30 p.m. Featured Presentation: 7:30 – 8:20 p.m.** followed by announcements and raffle drawings**.**

**After general meeting iOS SIG:** Let's talk about iCloud **Mac Basics SIG:** *Grab*, graphic handlers and *DVD Player*

- | In bad weather, call (516) 686-7789.
- | The next LIMac board meeting will be at the Plainedge Library, (516) 735-4133, on Wednsesday, January  $18<sup>th</sup>$ , at 7:30 p.m. For more detailed information about this location go to *limac.org*

# **Renewal**

Membership renewal for 2012 takes place from October onwards. A bonus discount was passed by the Board of Directors a few years ago: Bring in a new dues-paying member and get a **\$12** discount off your membership renewal. Bring in three new members and your renewal is free!

Bringing in a new member also includes getting a past member back into the group.

Make your **\$36** check out to LIMac and bring it to the next meeting, or mail to LIMac, Post Office Box 2048, Seaford NY 11783-0180

How to better visually enjoy the *Forum*: Your Editor prefers you to use *Adobe Reader 9* as long as your Mac meets the requirement of Mac OS 10.4.11 or newer. *PostView* 1.8 (\$22) works from Mac OS 10.2 all the way up to 10.5 for PowerPC and Intel based Macs.

> For a Year's membership Send your \$36 check to:

> > **LI Macintosh Users Group P.O. Box <sup>2048</sup> Seaford, NY 11783-01<sup>80</sup>**

#### *SPECIAL NOTICE*

This edition is made for viewing on your computer screen. If you want to print this version I have now compensated for some printers that don't print too close to the edge, if however, you wish a more printer friendly edition without all the colors just email me at [azygier@nyc.rr.com](mailto:azygier%40nyc.rr.com?subject=) and I'll be happy to send you one. *(Al Zygier)*